# **FRAME 7 WIFI**

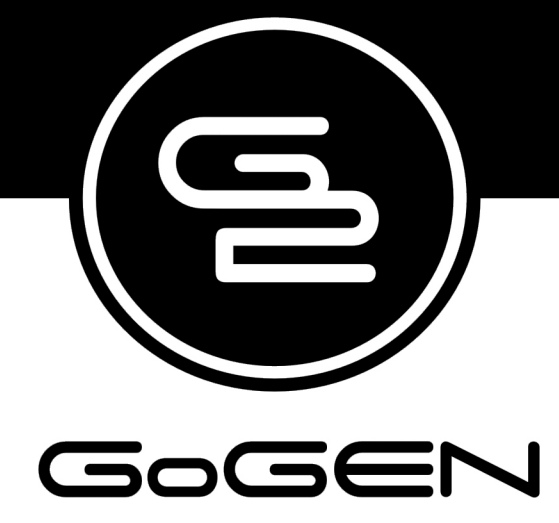

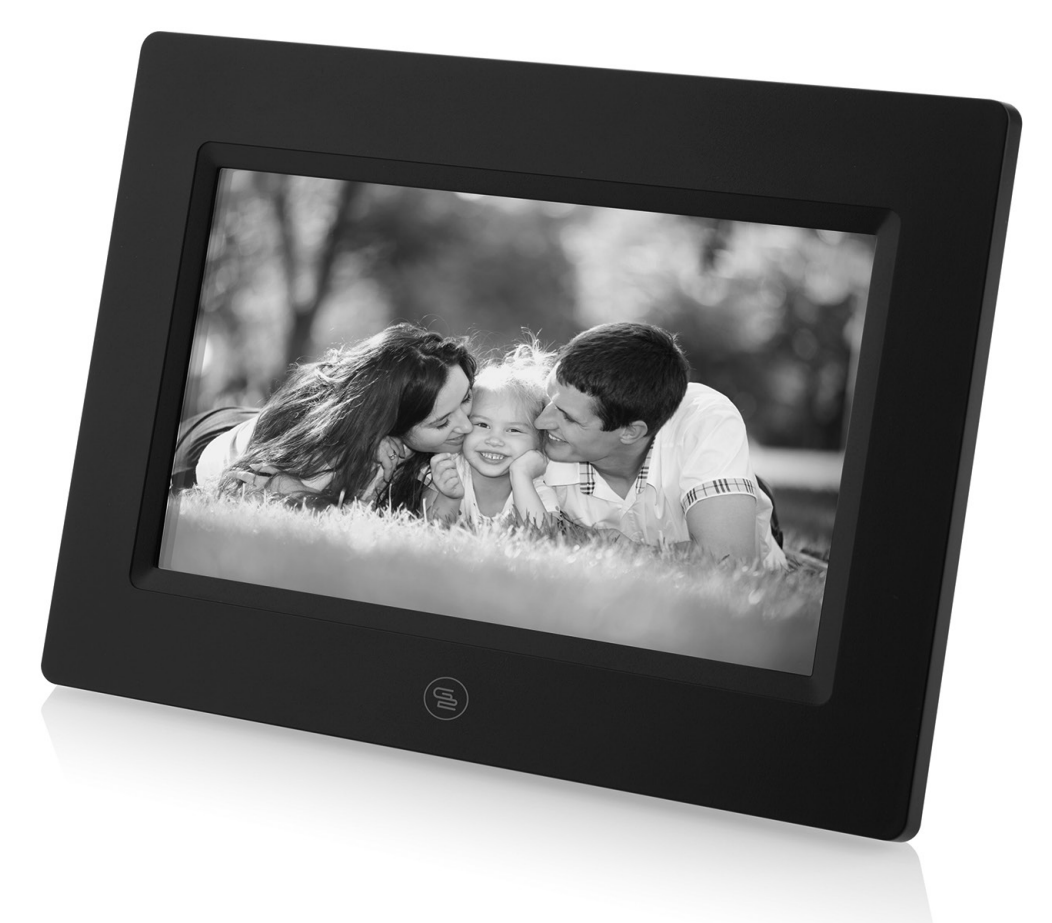

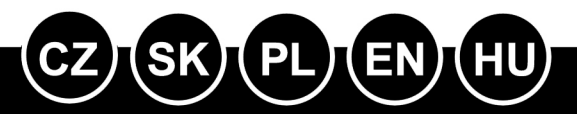

NÁVOD K POUŽITÍ NÁVOD NA POUŽITIE **INSTRUKCJA OBSŁUGI USER MANUAL HASZNÁLATI UTASÍTÁS** 

Před připojením, použitím nebo nastavením tohoto výrobku si prosím pozorně přečtěte celý tento návod.

## **VYOBRAZENÍ VÝROBKU**

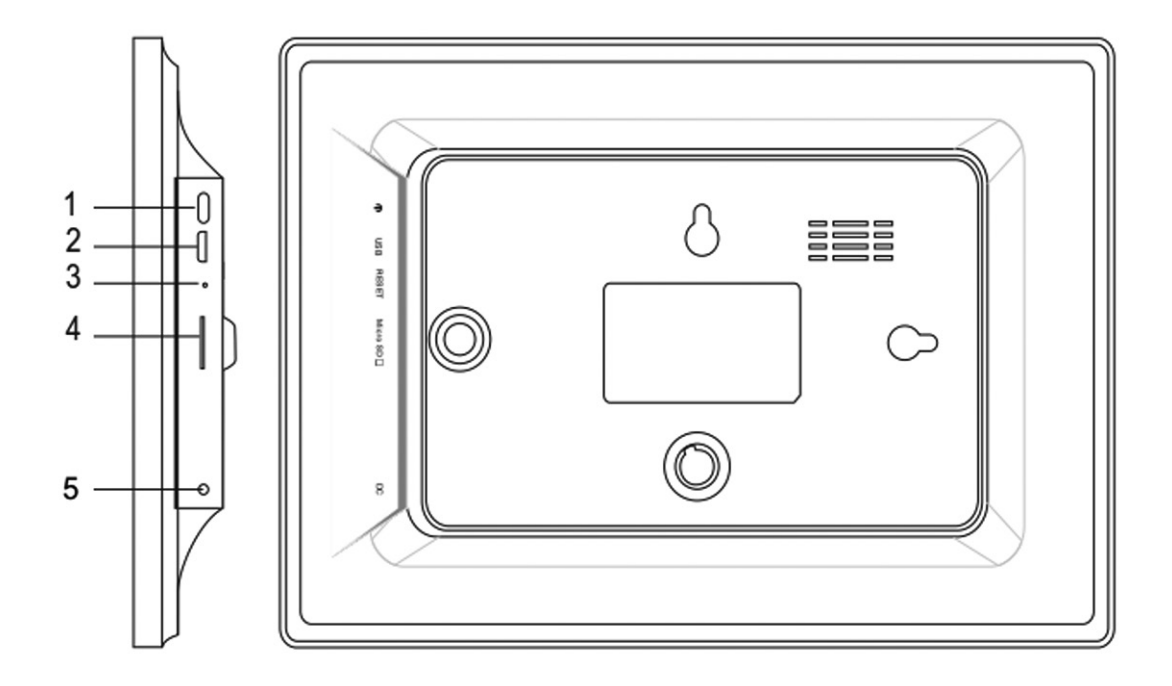

1. POWER (Zapnutí/vypnutí)

Po připojení síťového adaptéru stiskněte a podržte tlačítko vypínače po dobu přibližně 5 vteřin (dokud se nezapne obrazovka).

Pokud je přístroj zapnutý, stisknutím a podržením tlačítka po dobu přibližně 3 vteřin se dostanete do nabídky po spuštění přístroje nebo nabídky vypnutí. Krátkým stisknutím tlačítka vypínače vypnete obrazovku (ale fotorámeček zůstane zapnutý).

2. USB

Připojte paměťové zařízení USB nebo počítač pro přenos dat.

3. RESET

Pomocí špendlíku nebo sponky resetujte přístroj.

4. Micro SD

Do tohoto vstupu se vkládá karta SD.

5. DC

Připojení síťového adaptéru k napájení přístroje.

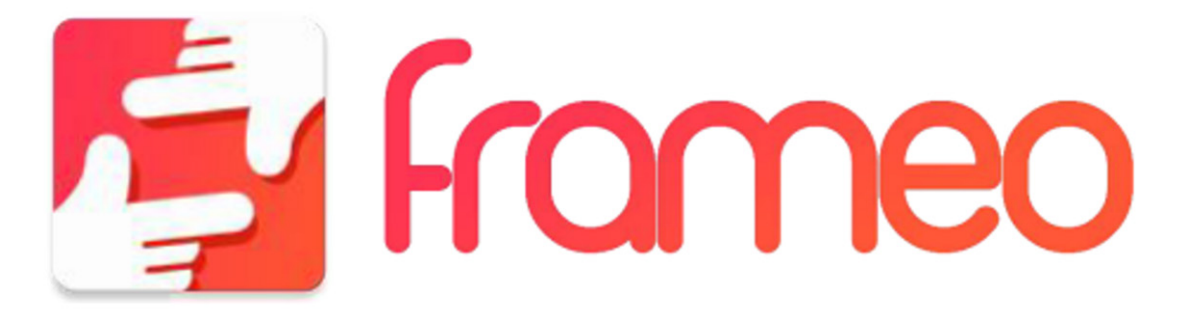

# **JAK ZAČÍT**

Děkujeme vám za zakoupení svého vlastního výrobku frameo. Nejprve svůj fotorámeček nastavte podle průvodce rychlým startem, který je součástí balení. Pokud používáte frameo poprvé, začněte rychlým nastavením fotorámečku na straně 3 nebo se řiďte průvodcem na obrazovce, který se aktivuje při prvním zapnutí přístroje. Jakmile máte fotorámeček nastavený, můžete jej propojit se svými přáteli a rodinou.

#### **APLIKACE FRAMEO**

Slouží k zasílání fotografií do fotorámečku. Aplikace frameo se používá pro operační systémy iOS nebo Android

Aplikaci frameo najdete na:

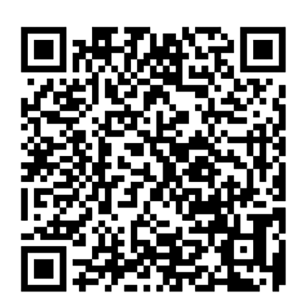

Google play

App Store

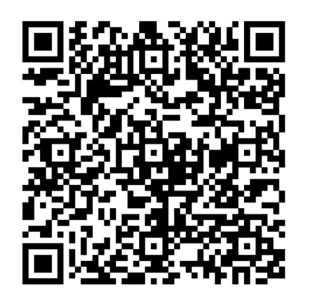

### **RYCHLE NASTAVENÍ PRO FRAMEO**

Když fotorámeček spouštíte poprvé, je třeba jej nastavit.

VEŠKERÁ NASTAVENÍ LZE POTÉ ZMĚNIT PROSTŘEDNICTVÍM NABÍDKY NASTAVENÍ

- Nejprve začněte volbou jazyka. Tento jazyk pak bude frameo všude používat.
- Připojte fotorámeček k internetu pomocí připojení Wi-Fi.

JE-LI K DISPOZICI NOVĚJŠÍ VERZE SOFTWARU FRAMEO, PAK BUDETE VYZVÁNI K JEHO AKTUALIZACI POMOCÍ DIALOGOVÉHO OKNA. DOPORUČUJEME FOTORÁMEČEK AKTUALIZOVAT IHNED POTÉ, CO K TOMU BUDETE VYZVÁNI.

Zadejte své jméno a místo, kde jste fotorámeček umístili, např. "obývací pokoj", "kuchyně" nebo "kancelář".

# **Obsah je uzamčen**

**Dokončete, prosím, proces objednávky.**

**Následně budete mít přístup k celému dokumentu.**

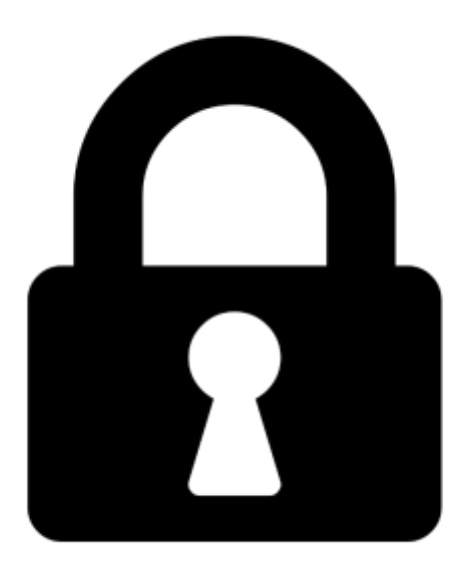

**Proč je dokument uzamčen? Nahněvat Vás rozhodně nechceme. Jsou k tomu dva hlavní důvody:**

1) Vytvořit a udržovat obsáhlou databázi návodů stojí nejen spoustu úsilí a času, ale i finanční prostředky. Dělali byste to Vy zadarmo? Ne\*. Zakoupením této služby obdržíte úplný návod a podpoříte provoz a rozvoj našich stránek. Třeba se Vám to bude ještě někdy hodit.

*\*) Možná zpočátku ano. Ale vězte, že dotovat to dlouhodobě nelze. A rozhodně na tom nezbohatneme.*

2) Pak jsou tady "roboti", kteří se přiživují na naší práci a "vysávají" výsledky našeho úsilí pro svůj prospěch. Tímto krokem se jim to snažíme překazit.

A pokud nemáte zájem, respektujeme to. Urgujte svého prodejce. A když neuspějete, rádi Vás uvidíme!